**Purchase Order Invoices, Receiver Needed**

# *Benefits of report:*

# List PO's with pending invoices that need to be received

## **Purchase Order Invoices, Receiver Needed**

On the Dashboard, click the Schools/Departments tab.

In the box labeled Procurement, click Purchase Order Invoices, Receiver Needed.

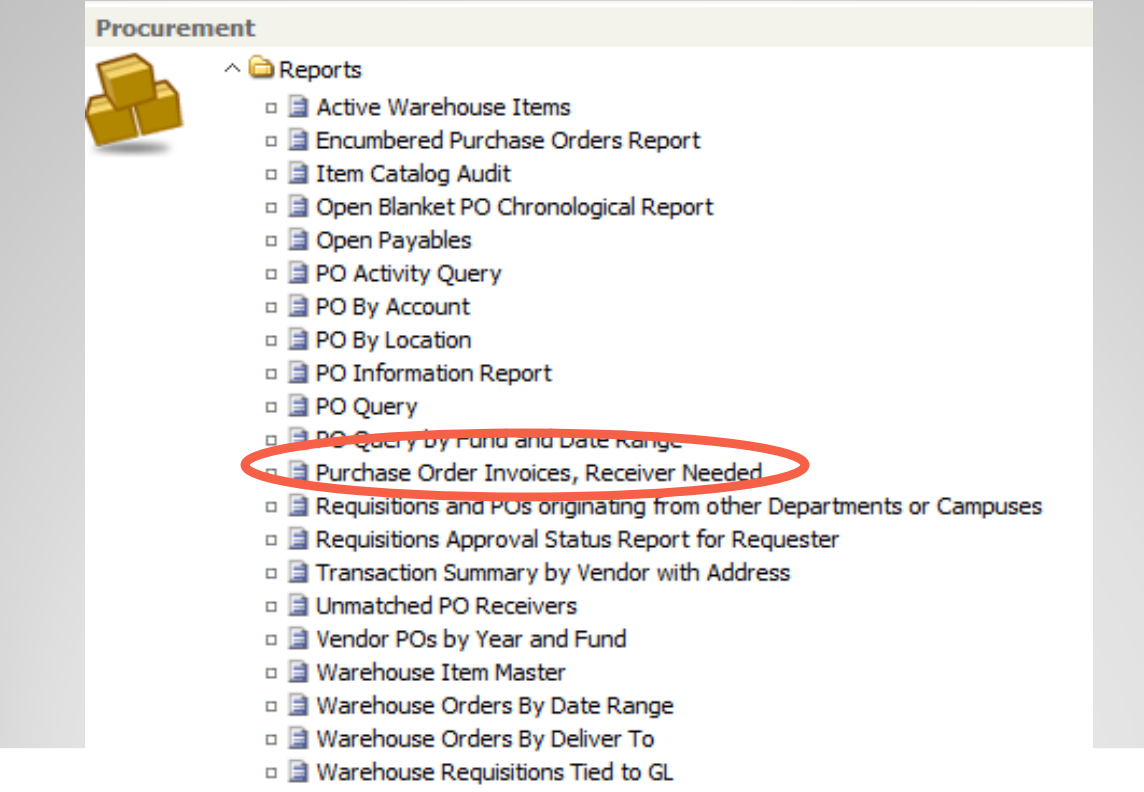

### **Purchase Order Invoices, Receiver Needed, cont'd**

A dialog box will appear, enter the location number and leave the "L" to sort order by Location or change it to "V" to sort by Vendor and click OK.

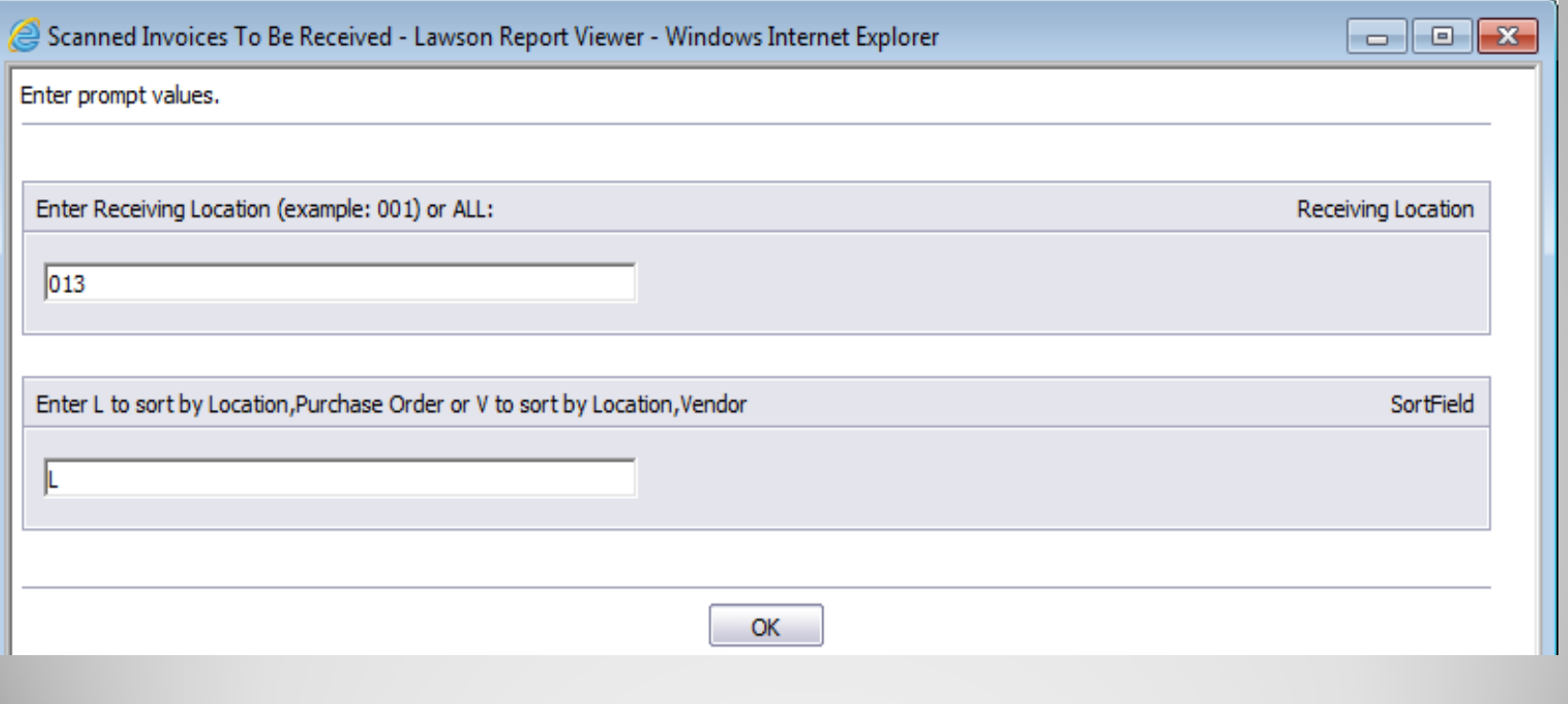

#### **Purchase Order Invoices, Receiver Needed, cont'd**

The report pane will show a list of purchase orders that have outstanding invoices. These invoices will need a receiver done on the PO30 screen.

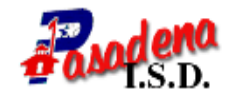

#### **Purchase Order Invoices, Receiver Needed**

013 - Pasadena Memorial High School 1/7/2013

013 - Pasadena Memorial High School

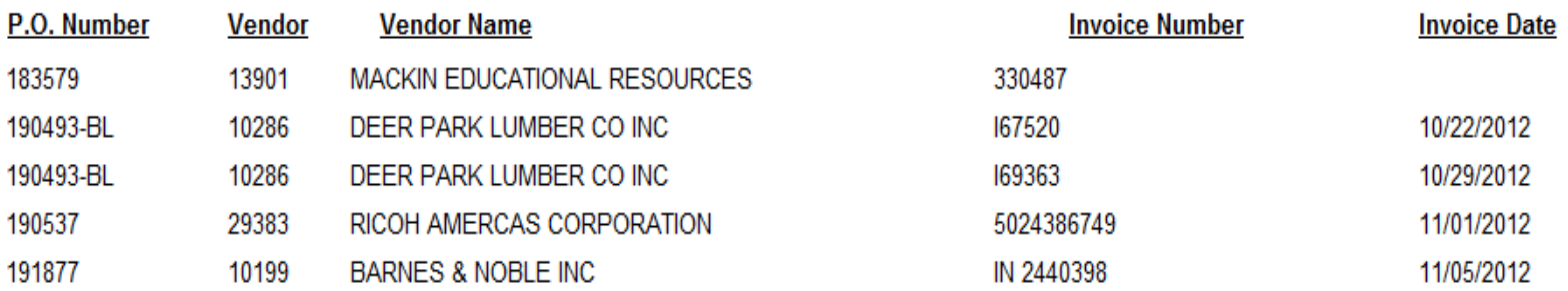